# **Instruction for Parents/Applicants for Completing the E-Permission**

## *Initial Steps:*

The leaders will provide what was Page 2 of the old E1 which will have information about the event, costs and transport arrangements. Parents/applicants will need to provide the participant's correct name, Membership Number and *correct email address* for the parent if applicant is under 18 years old or applicants email address.

## *Entering Information into the E-Permission:*

Once the leaders enter this information into the Scout Event system, an automatic email will be sent to the provided email address so this must be correct. In this email, will be a link to go to and log in with the unique code provided.

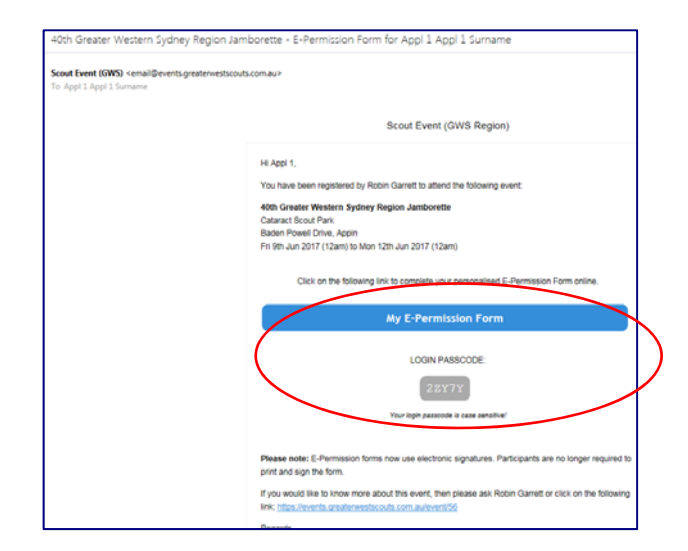

They will be presented with this sample screen.

This screen has four tabs across the top which will have orange dots till they are filled in. Once filled in correctly they will change to green ticks. The final step, "Consent" cannot be completed till all the other tabs have green ticks. Fields with "\*" are required and must have the correct information in them. Any tabs with a red triangle mean required information is missing. The green buttons at the bottom will save only or save and open the next tab.

### **Note the format for date of birth must be in the form of YYYY-MM-DD**.

Here is an example of a form with correct information (green ticks), one with missing information (red triangle) and the other tabs still needing to be filled in.

If the applicant is 18 years old or older, the Activity Permissions will not be required and the page/tab missing altogether.

This information as well as all other information, particularly medical, can be updated up to 48 hours before the event at which time the form will be locked. Any changes needed must be notified directly with the Region Office or event co-ordinator.

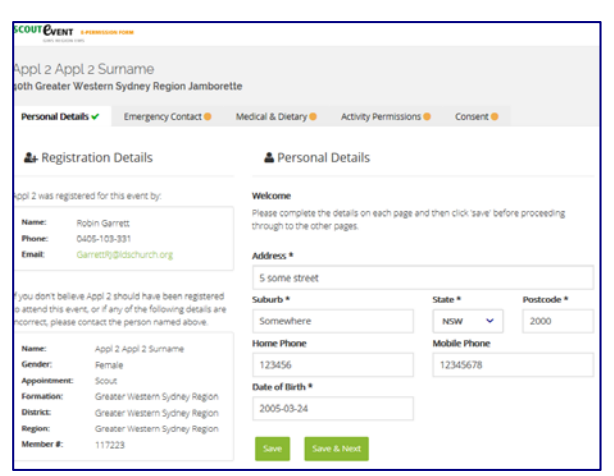

#### **SCOUT EVENT E-PERMISSION FORM**

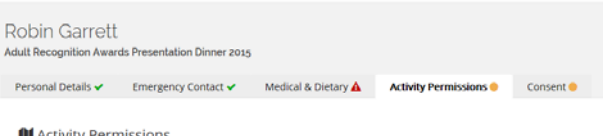

To be completed by parent/guardian for participants under 18 years

Do you give consent for Robin Garrett to participate in the foll ing activities which will be offered at this e

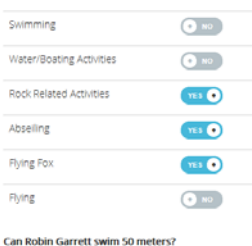

 $\odot$  NO

This is the Consent page/tab which cannot be completed yet due to missing information in the other page.

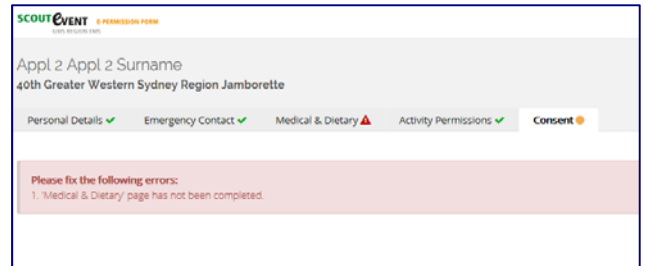

Once all the information has been correctly entered in and saved, the Consent page will show where you type your name (first and surname fields) as well as a graphic block for you to draw a signature using a mouse of finger (for touch screen devices). There is also a couple of tick boxes to indicate your agreeing to the E-Permission conditions and medical authority. Click those links to see more information.

Once done, click the "Save Form and Finalise" button to complete the E-Permission.

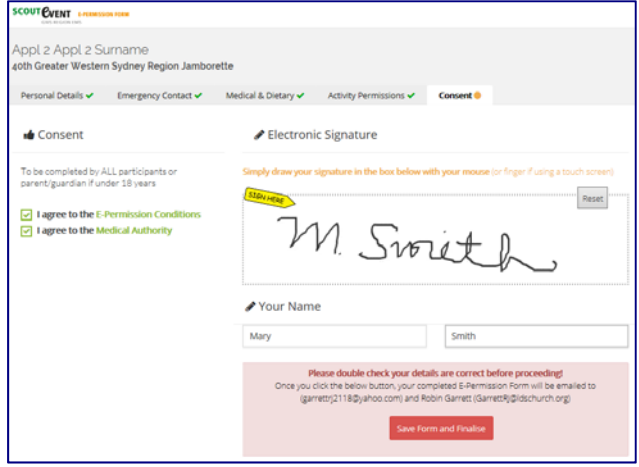

Once this is done the E-Permission tabs/pages will have green locks on them, your graphic signature, name and date 'signed' appearing.

At the bottom, you have a button to download a copy of the E-Permission as well as a button to unlock it in case you need to update anything such as medical information. You can do this up to 48 hours before the event. After this you will need to contact the GWS Region office or Event Co-ordinator.

You should then receive another email which will include the E-Permission form for your information.

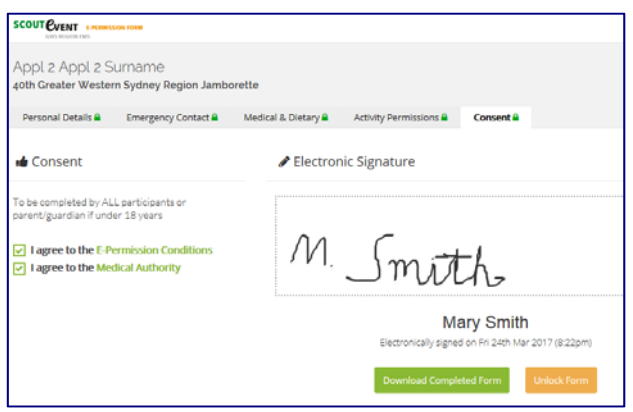

Remember to give the leaders the correct money, before the due date.

Here is an example of what the E-Permission form might look like if downloaded and/or printed.

This is *not* required to be sent into the Region Office.

#### **SCOUT EVENT** E-PERMISSION FORM 056-001-0002 **056-001-0002**<br>Appl 2 Surname<br>Scout - 117223<br>Greater Western Sydney Region GWS REGION EMS REGISTRATION CONTACT: EVENT: R**obin Garrett**<br>Greater Western Sydney Region<br>0405-103-331<br>GarrettRJ@ldschurch.org and<br>Cataract Scout Park<br>Cataract Scout Park<br>Baden Powell Drive, Appin<br>Fri 9th Jun 2017 (12am) to Mon 12th Jun 2017 (12am) **PERSONAL DETAILS MEDICAL & DIETARY** If the participant suffers from any chronic or recurrent aliment,<br>allergy or physical defect, it should be disclosed in order that<br>provision can be made for their welfare. Please ensure a responsible<br>leader has any Medical Appl 2 Appl 2 Surname Name<br>Address Appli 2 Appli 2 Sumame<br>5 some street<br>Somewhere NSW 2000<br>123456 Home Phone Mobile Phone 12345678 Medicare Number 123456789 Date of Ridh 2005-03-24 Date of last Tetanus Injection Unknown Contact Email garrettrj2118@yahoo.com Does the participant have any physical disabilities? **NO** Does the participant have any physical disabilities?<br>Does the participant have any known allergies, including<br>drugs or food allergies??<br>Has the participant any special food requirements?  $\overline{NO}$ **EMERGENCY CONTACT**  $\overline{M}$ Has the participant any special food requirements?<br>Will the participant have any medication at the activity?  $\frac{1}{NQ}$ Name mary smith Name<br>Relationship to<br>Participant<br>Phone Number<br>Phone Number<br>Phone Number<br>(Secondary)<br>Address mother Does the participant suffer from any of the following: **NO** 123456 Epilepsy **Diabetes**  $\overline{M}$ 12345678 Asthma  $\frac{1}{N}$ 5 some street Somewhere Address **MEDICAL AUTHORITY PARENT CONSENT** To be completed by ALL participants or parent/guardian if<br>under 18 years To be completed by parent/guardian for participants<br>under 18 years Wile acknowledge that this activity will involve inherent and obvious risks. We authorize any offices, nember of part of the scout Association of Australia, New South Review Wallet Brown is not as the score of the score w Do you give consent for Appl 2 Appl 2 Surname to participant<br>in the following activities which will be offered at this event. Rock Related YES Abseiling YES<br>Flying Fox YES **ELECTRONIC SIGNATURE** Participant Signature (or Parent/Guardian if under 18 years)  $M$  $m$ **Name** Mary Smith 2017-03-24 20:22:33 Date Date<br>Lagree to the E-Permis<br>Conditions YES Conditions<br>
I agree to the Medical Authority YES If you have any questions, please contact<br>Robin Garrett (0405-103-331)